# **Работа с Политиками (Windows Policy)**

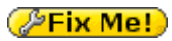

Данное решение тестировалось только на контроллере домена [Samba](http://sysadminmosaic.ru/samba/samba) **(стиль NT4)**

## **Настройка**

Файл политики NTconfig.POL находтся на общем ресурсе NETLOGON контроллера домена:

\\Server\\NETLOGON\NTconfig.POL

#### **Файл с настройками poledit.exe**

#### [PolEdit.reg](http://sysadminmosaic.ru/_export/code/windows_policy/windows_policy?codeblock=1)

REGEDIT4

[-HKEY\_CURRENT\_USER\Software\Microsoft\Windows\CurrentVersion\Applets\PolEdit]

```
[HKEY_CURRENT_USER\Software\Microsoft\Windows\CurrentVersion\Applets\PolEdit]
"Template0"="C:\\WinNT_Policy\\Custom.adm"
"File0"="\\\\Server\\NETLOGON\\NTconfig.POL"
```
### **Особый шаблон (настроенный под собственные нужды)**

Пример файла: [custom.adm](http://sysadminmosaic.ru/_media/windows_policy/custom.adm)

**[http://sysadminmosaic.ru/windows\\_policy/windows\\_policy](http://sysadminmosaic.ru/windows_policy/windows_policy)**

**2019-05-11 00:33**

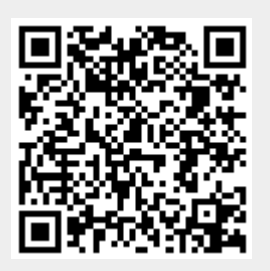